#### **How can I use Pluralsight with Visual Studio Code?**

Tags: [Skills](https://pluralsight.knowledgeowl.com/help/search?phrase=:Skills) [\(https://pluralsight.knowledgeowl.com/help/search?phrase=:Skills\)](https://pluralsight.knowledgeowl.com/help/search?phrase=:Skills)

The Pluralsight VS Code Extension allows you to quickly find answers to your coding questions right where you need them most.

The extension eliminates the need for you to take extra steps on the Pluralsight Skills platform to find the relevant resource in your moment of need. Instead, the extension allows you to find code-specific content recommendations on Skills—such as video clips, paths, courses, and guides—that are best suited to the project you're working on.

## What is the VS Code Extension?

Pluralsight's Visual Studio Code (VS Code) extension provides access to relevant skill development on the Pluralsight platform in your moment of need.

**Note**: The extension does not have specific plan admin or team manager functionality.

### What does the extension do?

The extension provides Pluralsight Skills content recommendations in VS Code based on the coding languages and file extensions you're using. It also offers access to Pluralsight's content Search, personal or company channels, and your organization's Q&A.

For more information and instructions to download the extension, please visit th[emarketplace](https://marketplace.visualstudio.com/items?itemName=pluralsight.pluralsight) [\(https://marketplace.visualstudio.com/items?itemName=pluralsight.pluralsight\)](https://marketplace.visualstudio.com/items?itemName=pluralsight.pluralsight).

### What content can I see?

The extension shows Skills content, such as video courses, interactive courses, guides, projects, and paths. You can also see your private channels, as well as company channels and Q&A, where applicable. To update either list, click the refresh icon in that view.

The extension will show content based on the predominant code language of your workspace, custom searches, and your [dependencies](https://npms.io/) – including metrics for popularity, quality, and maintenance from [npms.io](https://npms.io/) (https://npms.io/).

The extension also recommends individual clips from video courses based on the current editor tab content. Highlight a section of code for additional recommendations.

Within the extension, the dependencies view currently supports Python, C#, Java, Javascript, PHP, Ruby, and Rust.

**Tip**: To get workspace recommendations, make sure to open a folder or workspace, and not just an individual file directly.

# Does Pluralsight have access to my code?

No. Your source code stays on your machine and is not sent to Pluralsight.

For more information on your source code and how to limit shared data, please refer to the documentation in the [Marketplace](https://marketplace.visualstudio.com/items?itemName=pluralsight.pluralsight) listing [\(https://marketplace.visualstudio.com/items?itemName=pluralsight.pluralsight\)](https://marketplace.visualstudio.com/items?itemName=pluralsight.pluralsight).

# Does the extension track time spent on specific projects?

Yes. The extension has an Activity Dashboard which tracks time you've spent on languages. It also recommends content based on coding activity.

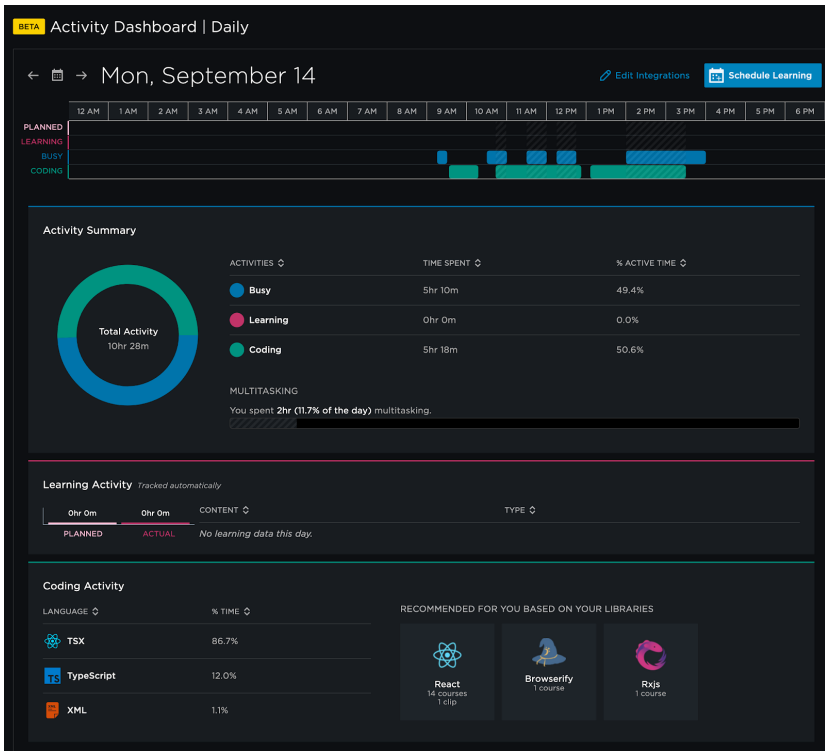

To access your Activity Dashboard, click**Pluralsight Dashboard** on the bottom left side of the footer. This opens a new browser where you can view the time tracking dashboard. The time tracking is refreshed every minute.

To disable time tracking:

- 1. Click **Extension** in the cogwheel at the bottom left side in Visual Studio Code.
- 2. Go to the**Extension Settings** in the Pluralsight Extension cogwheel.
- 3. Uncheck the **Enable Time Tracking** box.

# Do I need a Pluralsight Skills account to use this extension?

Yes, you need to log in to Pluralsight Skills to use the VS Code extension. If you don't have an account, you can start a [free](https://help.pluralsight.com/help/individual-free-trial) trial [\(https://help.pluralsight.com/help/individual-free-trial\)](https://help.pluralsight.com/help/individual-free-trial).

You will also need to agree t[oPluralsight's](https://www.pluralsight.com/terms) Terms of Use [\(https://www.pluralsight.com/terms\)](https://www.pluralsight.com/terms) and [Privacy](https://www.pluralsight.com/privacy) Notice [\(https://www.pluralsight.com/privacy\)](https://www.pluralsight.com/privacy) to use the extension. A free trial or paid subscription allows you to view Skills content.

## How do I hide a content view I don't want to see?

By default, all content views are visible in the extension. If you don't want to see all of them, you can hide the ones you aren't using.

To hide a view, click the three horizontal dots button at the top of the Pluralsight extension tab. Uncheck any of the views you no longer wish to see.

Follow this same process to make a view you've previously hidden visible again.

## Can I use the extension offline?

You cannot use the extension with our desktop apps to view courses offline. The extension will instead direct you to your default browser to watch Pluralsight Skills content.

#### [back](http://pluralsight.knowledgeowl.com/#top) to top

If you need help, please email support@pluralsight.com () for 24/7 assistance.